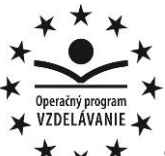

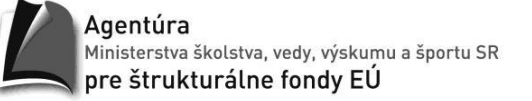

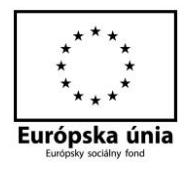

**Stredná priemyselná škola strojnícka, Duklianska 1, Prešov**

## **Zadanie – Upratovacia služba**

V programe MS Access vytvorte novú databázu s názvom **Upratovacia\_sluzba** pre firmu ponúkajúcu upratovacie služby. Databázu uložte do svojho priečinka.

- 1. Vytvorte nasledujúce tabuľky, nastavte vhodné údajové typy polí, vlastností jednotlivých typov údajov a definujte relácie medzi tabuľkami:
	- **zákazníci** titul, meno, priezvisko, číslo OP, mobil, zamestnanie, špeciálne požiadavky,
	- **objekty upratovania** adresa, mesto, zákazník (relácia na tabuľku Zákazníci), typ objektu (výber zo zoznamu: rodinný dom, firma, byt, garáž), počet miestností, počet upratovaní za týždeň, platba (výber zo zoznamu: v hotovosti, prevodom na účet),
	- **upratovači** meno, priezvisko, číslo OP (nastavte vstupnú masku), dátum narodenia, adresa, mobil, e-mail, dohodnutá mzda za hodinu, študent (áno/nie).
	- **služby upratovania** objekt upratovania (relácia na tabuľku Objekty\_upratovania), upratovač (relácia na tab. Upratovaci), dátum upratovania, počet hodín upratovania,
- 2. Do každej tabuľky doplňte aspoň 5 záznamov.
- 3. Vytvorte stĺpcový formulár pre upratovačov. Nastavte ich abecedné zobrazenie podľa poľa priezvisko.
- 4. Vytvorte formulár pre zákazníkov, ktorý bude obsahovať titul, meno, priezvisko a špeciálne požiadavky zákazníka.
- 5. Vytvorte formulár pre tabuľku služby upratovania, ktorý bude obsahovať všetky polia danej tabuľky.